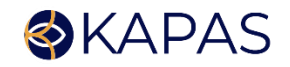

# PKM Pelatihan Pembuatan Sertifikat menggunakan Canva pada TKQ Al Falah Depok

Yuni Wibawanti<sup>1\*</sup>, Fanisya Alva Mustika<sup>2</sup> 1,2 Universitas Indraprasta PGRI \* E-mail: yuniwib206@gmail.com

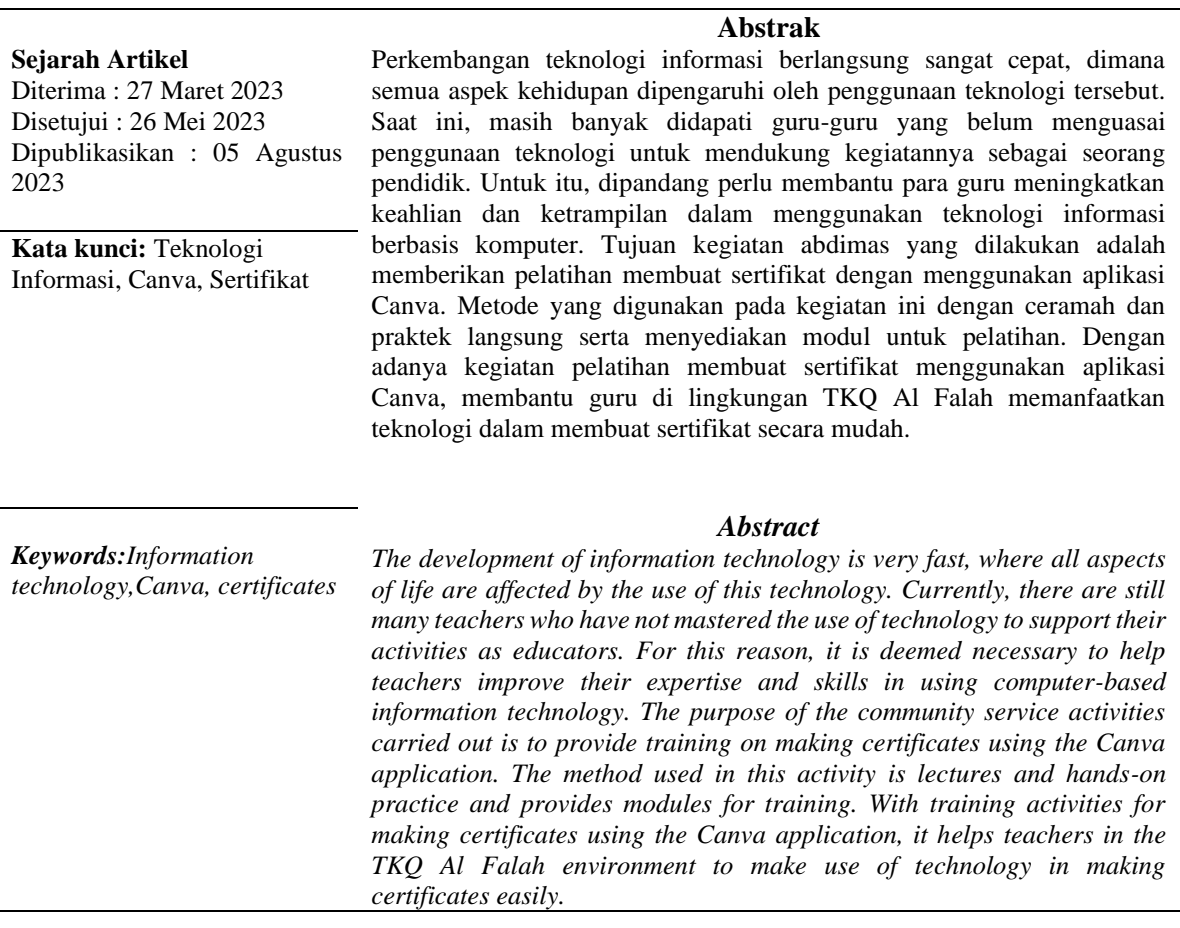

### **PENDAHULUAN**

 Perkembangan teknologi informasi berlangsung sangat cepat, dimana semua aspek kehidupan dipengaruhi oleh penggunaan teknologi tersebut. Dengan adanya perkembangan teknologi yang semakin pesat dan maju, setiap orang diharapkan dapat mengerti teknologi sebagai penunjang segala aktivitas yang ada, begitu juga dalam bidang pendidikan. Perkembangan teknologi informasi dan komunikasi telah membawa pengaruh terhadap bidang pendidikan (Arifin et al., 2021). Teknologi informasi sangat membantu dan mempermudah pendidik khususnya guru Pendidikan anak usia dini dalam menyediakan dan menyampaikan materi dengan memanfaatkan fitur serta aplikasi yang tersedia (Hayati & Sari, 2022). Dengan adanya kemajuan teknologi,

pemanfaatan penggunaan komputer dalam bidang pendidikan salah satunya pada pembuatan sertifikat yang seringkali diperlukan untuk mengapresiasi peserta didik yang berprestasi. Apresiasi memberikan dampak positif dalam peningkatan minat belajar siswa sehingga tergerak untuk melakukan kegiatan belajar dengan lebih sungguh-sungguh karena melihat dorongan dan penghargaan yang diterimanya (Elviana et al., 2022). Untuk itu, seyogyanya guru sebagai pendidik diharapkan dapat memanfaatkan penggunaan teknologi tersebut untuk membuat sertifikat yang bisa diberikan sebagai penghargaan kepada anak didiknya. Namun, di lapangan sering ditemukan fakta keterampilan dan kemampuan guru dalam mendesain relatif masih rendah.

Berdasarkan hasil analisis yang dilakukan oleh tim pengabdian masyarakat, didapatkan permasalahan yang dihadapi oleh mitra, yaitu: guru-guru pada mitra belum banyak memanfaatkan kemajuan teknologi informasi khususnya dalam pembuatan sertifikat menggunakan aplikasi Canva. Untuk itu, dipandang perlu membantu para guru meningkatkan keahlian dan ketrampilan mereka dalam menggunakan teknologi informasi berbasis komputer. Guru dituntut untuk lebih cerdas dalam mengolah sumber belajar dan mampu beradaptasi terhadap perkembangan akses informasi yang cepat dengan inovasi dan kreasi dalam pemanfaatan teknologi (Munthe, 2019).

Canva adalah aplikasi desain grafis yang menjembatani penggunanya agar dengan mudah merancang berbagai jenis material kreatif secara *online* (Hijrah et al., 2021). Canva merupakan aplikasi desain grafis yang digunakan untuk membuat grafis media sosial, presentasi, poster, dokumen, sertifikat dan konten visual lainnya. Canva memberikan layanan untuk membuat konten pembelajaran seperti infografis, poster, banner, presentasi yang sangat membantu dalam proses kegiatan pembelajaran (Junaedi, 2021). Canva merupakan salah satu situs aplikasi yang memberikan fitur desain gratis untuk pendidikan (Arifin et al., 2021). Aplikasi Canva ini memiliki dua versi berbayar dan satu versi gratis, tetapi pengguna sudah dapat menikmati berbagai fitur tanpa harus membeli versi premium (Wijaya et al., 2022). Dengan menggunakan aplikasi Canva, dapat memudahkan dalam membuat desain sertifikat yang bagus secara *online* tanpa harus repot-repot mulai mendesain dari awal. Pemanfaatan canva sebagai media desain grafis mampu memberikan kemudahan-kemudahan dalam penggunaanya, meningkatkan kreativitas dan menghasilkan konten desain grafis dengan inovasi baru (Supradaka, 2022). Melalui aplikasi Canva ini semakin dimudahkan dalam melakukan pembuatan sertifikat dengan cara yang lebih praktis dan mudah. Dengan Canva, tidak perlu memulai desain dari awal. *Desainer* Canva telah membuat ratusan *template* sertifikat yang dapat digunakan berulang kali secara gratis. Pengguna dapat memilih desain dengan telusuri pilihannya untuk menemukan yang tepat sesuai kebutuhan seperti Sertifikat Pengakuan, Keikutsertaan, Penyelesaian Kursus, Prestasi, dan Ijazah. Dengan aplikasi Canva akan membuat pekerjaan menjadi mudah. Aplikasi canva dapat menjadi salah satu upaya kreatif dan inovatif guru dalam mengembangkan desain yang telah ada. Kelebihan dari aplikasi canva ini adalah memiliki beragam desain yang menarik serta hemat waktu dan praktis dalam penggunaan (Desniarti et al., 2022). Selain kelebihan yang ada, kekurangan penggunaan aplikasi Canva yaitu hanya dapat diakses menggunakan internet, beberapa fitur hanya dapat digunakan dengan akun premium (Masfufah et al., 2022) serta membutuhkan koneksi internet yang stabil (Isnaini et al., 2021).

Tujuan dari kegiatan pengabdian ini adalah memberikan pelatihan penggunaan teknologi informasi berbasis komputer dalam pembuatan sertifikat. Mitra pada kegiatan ini adalah guru TKQ Al Falah Depok. Pelatihan dilakukan dengan menggunakan aplikasi Canva. Untuk memudahkan pemahaman, tim memberikan modul pelatihan yang dibuat untuk mitra agar bisa menggunakan aplikasi Canva dalam membuat sertifikat.

### **METODE PELAKSANAAN**

Metode yang digunakan dalam kegiatan pelatihan membuat sertifikat menggunakan aplikasi Canva yang akan dilakukan adalah sebagai berikut:

1. Metode Ceramah dan tanya jawab

Metode ini menyampaikan konsep pentingnya menggunakan teknologi dalam memudahkan melakukan pembuatan sertifikat. Ceramah penjelasan menggunakan aplikasi Canva disampaikan pemateri kepada peserta pelatihan disertai tanya jawab, sehingga peserta pelatihan diharapkan dapat memahami dan mengerti materi yang disampaikan.

2. Metode Praktek

Mempraktekkan cara membuat sertifikat menggunakan aplikasi Canva secara langsung. Dilakukan oleh pemateri dengan diikuti peserta pelatihan yang mempraktekkan sesuai arahan. Peserta pelatihan melakukan pembuatan sertifikat dengan mengembangkan kreasi masing-masing didampingi oleh tim.

Langkah kerja dalam pelaksanaan kegiatan pengabdian ini dilakukan sebagai berikut:

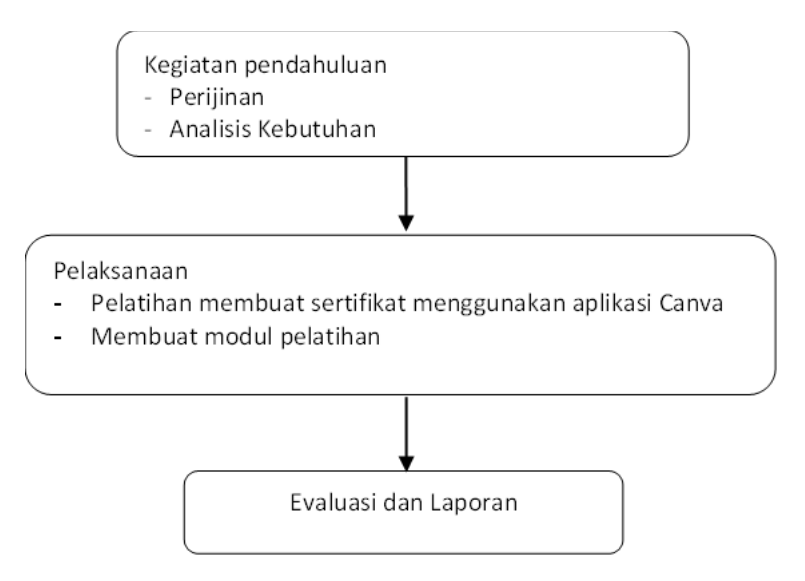

**Gambar 1**. Alur Pelaksanaan Kegiatan Pelatihan Penggunaan Aplikasi Canva

Kegiatan diawali pertemuan dengan mitra untuk mengajukan perijinan dan mengkaji informasi tentang permasalahan pada mitra dan kebutuhannya dalam hal penggunaan teknologi informasi untuk membuat sertifikat. Tim pengabdian kepada masyarakat melakukan pengajuan permohonan kepada mitra tentang kegiatan pengabdian melakukan pelatihan pembuatan sertifikat menggunakan Canva. Pengajuan perijinan dilaksanakan pada tanggal 10 Oktober 2022.

Setelah mendapat ijin dari pihak mitra, selanjutnya tim pelaksana pengabdian kepada masyarakat melakukan analisis kebutuhan untuk mengidentifikasi hal-hal terkait dengan kegiatan pengabdian. Dari hasil melakukan analisis permasalahan yang ada pada mitra, diperoleh informasi bahwa guru-guru yang ada pada mitra belum mempunyai keahlian dalam membuat sertifikat menggunakan teknologi informasi dengan aplikasi Canva. Berdasar analisis kebutuhan yang dilakukan, maka dipandang perlu untuk melakukan pelatihan dalam hal membuat sertifikat menggunakan aplikasi yang memudahkan bagi mitra. Untuk itu, ditindak lanjuti kegiatan pengabdian yang dilakukan dengan memberikan pelatihan untuk meningkatkan keahlian dalam membuat sertifikat. Kegiatan dilakukan kepada guru TKQ Al Falah. Dalam kegiatan ini menerapkan penggunaan teknologi informasi dengan menggunakan aplikasi Canva.

## **HASIL DAN PEMBAHASAN**

Dalam kegiatan pengabdian kepada masyarakat yang dilakukan dengan menerapkan penggunaan teknologi informasi menggunakan aplikasi Canva. Penerapan ipteks menggunakan Canva telah dilakukan oleh pada pelatihan desain grafis siswa SMKN 1 Gunung Putri Bogor, dengan adanya kegiatan tersebut disebutkan sangat membantu siswa dalam membuat desain grafis yang bermanfaat dalam kehidupan sehari-hari (Tiawan et al., 2020).

Pelatihan dilakukan untuk meningkatkan pemahaman dan keahlian para guru berkaitan dengan penggunaan teknologi informasi. Tim pelaksana pengabdian melakukan pengenalan penggunaan teknologi informasi berbasis komputer dalam hal pembuatan sertifikat dengan melalui media Zoom. Kegiatan dilakukan dengan penyampaian materi berkaitan dengan manfaat teknologi informasi yang dapat digunakan dalam membuat sertifikat. Dalam kegiatan pengabdian yang dilakukan, tim pelaksana memberikan pelatihan cara membuat sertifikat dengan menggunakan aplikasi Canva.

Penyajian materi dilakukan agar peserta pelatihan memahami dan mengerti materi yang disampaikan. Tim pelaksana pengabdian masyarakat atau pemateri memberikan pelatihan pembuatan sertifikat kepada guru-guru TKQ Al Falah. Tim memberikan modul pelatihan yang dibuat untuk mitra agar bisa menggunakan aplikasi Canva untuk membuat sertifikat secara mandiri kedepannya.

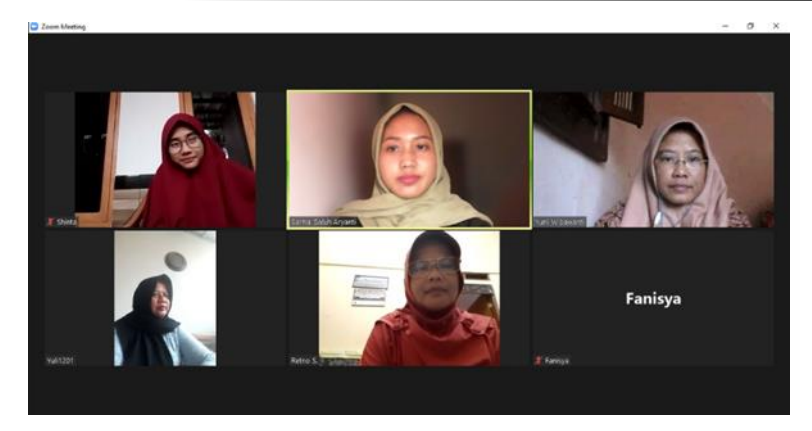

**Gambar 2.** Peserta Pelatihan Penggunaan Aplikasi Canva

# **Tahapan pada Pelatihan Membuat Sertifikat dengan Canva**

- 1. Peserta pelatihan membuka Canva dengan HP/Komputer dan login dengan menggunakan akun Canva yang telah di daftarkan.
- 2. Jika sudah login ke menggunakan akun Canva, langkah selanjutnya klik pada menu buat desain dan pilih *opsi* sertifikat untuk mulai mendesain.
- 3. Kemudian pilih template sertifikat yang sesuai dengan apa yang disenangi.
- 4. Selanjutnya klik pada menu *edit* dan atur desain sertifikat sesuai keinginan dengan mengubah *teks*, warna, jenis huruf, atau background.
- 5. Jika telah selesai membuat sertifikat sesuai dengan template desain yang di inginkan, langkah selanjutnya menyimpan sertifikat tersebut dengan cara : klik *File*, Unduh.
- 6. Lalu pilih jenis *file* yang akan diunduh bisa dalam format PDF, JPG, maupun PNG. Kemudian klik unduh, selanjutnya pilih *folder* penyimpanan atau tempat ingin menyimpan *file* dan klik simpan.
- *7.* Kemudian sertifikat akan secara otomatis ter-*download* di laptop /*handphone.*

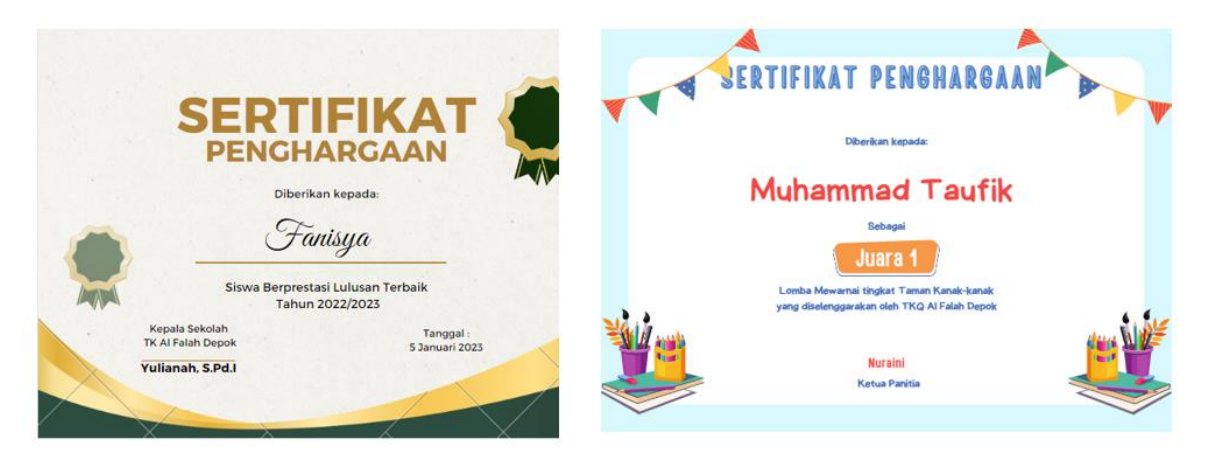

**Gambar 3.** Contoh Sertifikat Hasil Pelatihan

Hal-hal yang dicapai dari pelatihan yang telah dilakukan adalah guru di TKQ Al Falah mampu mempraktekkan dalam membuat sertifikat menggunakan aplikasi Canva secara mudah. Dengan adanya pelatihan, ke depannya pihak mitra tidak perlu lagi meminta bantuan pihak luar dalam membuat sertifat atau piagam yang akan diberikan kepada peserta didiknya. Dalam menggunakan Canva, guru tidak harus menggunakan laptop tetapi bisa dengan gadget lain yang dimiliki. Kelebihan dari aplikasi Canva ini adalah memiliki beragam desain yang menarik yang bisa dipilih sesuai keinginan sehingga lebih hemat waktu dan mudah dalam penggunaanya.

### **PENUTUP**

Kegiatan pengabdian masyarakat yang dilakukan oleh tim pelaksana telah berlangsung dan mendapat respon yang baik dari pihak mitra. Dengan kegiatan berupa pelatihan membuat sertifikat menggunakan aplikasi Canva yang telah dilakukan sangat membantu guru dalam meningkatkan keahlian menggunakan teknologi komputer untuk membuat sertifikat. Selanjutnya guru di TKQ Al Falah diharapkan mengembangkan kemampuan berkreasi membuat sertifikat yang dapat diberikan kepada siswa-siswi sebagai bentuk apresiasi agar membuat siswa bersemangat dalam belajar.

## **UCAPAN TERIMA KASIH**

Ucapan terima kasih Kami sampaikan kepada Ibu Yulianah, S.Pd.I selaku Kepala Sekolah TKQ Al Falah Depok beserta guru-guru yang telah menyambut secara positif dan berpartisipasi dalam pelaksanaan kegiatan pengabdian kepada masyarakat yang telah dilaksanakan.

### **DAFTAR PUSTAKA**

- Arifin, A. N., Ismail, Daud, F., & Azis, A. (2021). Pelatihan aplikasi canva sebagai strategi untuk meningkatkan technological knowledge guru sekolah menengah di kabupaten Gowa. *Seminar Nasional Pengabdian Masyarakat 2021 "Penguatan Riset, Inovasi Dan Kreatifitas Penelitian Di Era Pandemi Covid-19," 5*, 468–472.
- Desniarti, Zulfitri, Ahda, H., & Khayroiyah, S. (2022). Penggunaan Aplikasi Canva sebagai Media Pembelajaran bagi Guru SD Swasta IT Darussalam. *Prosiding Seminar Nasional Hasil Pengabdian Kepada Rakyat*, *1*, 57–65.
- Elviana, L., Sainanda, G., & Setiawati, M. (2022). Hubungan Pemberian Apresiasi Terhadap Minat Belajar Ips Siswa Kelas Vii Di Smp Negeri 1 X Koto Diatas. *Jurnal Eduscience*, *9*(2), 388– 394. https://doi.org/10.36987/jes.v9i2.3038
- Hayati, R., & Sari, D. N. (2022). Pkm pemanfaatan teknologi informasi pada proses pembelajaran daring untuk anak usia dini. *Prosiding Seminar Nasional Hasil Pengabdian 2022*, 382–384.
- Hijrah, L., Arransyah, M. F., Putri, K., Arija, N., & Putri, R. K. (2021). Pelatihan Penggunaan Canva Bagi Siswa di Samarinda. *PLAKAT (Pelayanan Kepada Masyarakat)*, *3*(1), 98. https://doi.org/10.30872/plakat.v3i1.5849
- Isnaini, K. N., Sulistiyani, D. F., & Putri, Z. R. K. (2021). Pelatihan Desain Menggunakan Aplikasi Canva. *SELAPARANG Jurnal Pengabdian Masyarakat Berkemajuan*, *5*(1), 291. https://doi.org/10.31764/jpmb.v5i1.6434
- Masfufah, R. A., Muyasyaroh, L. K., Maharani, D., Saputra, T. D., Astrianto, F., & Dayu, D. P. K. (2022). *Media Pembelajaran Canva Untuk Meningkatkan Motivasi Belajar pada Pembelajaran Kurikulum Merdeka*. *2*(November), 347–352.
- Munthe, E. (2019). Pentingnya Penguasaan Iptek Bagi Guru Di Era Revolusi 4.0. *Seminar Nasinal Pendidikan Pascasarjana UNIMED*, 443–448.
- Supradaka. (2022). Pemanfaatan Canva Sebagai Media Perancangan Grafis melejit dengan membukukan rekor Salah satu pemasukan terbesarnya datang dari pengguna premium yang berjumlah sebanyak. *Ikraith-Teknologi*, *6*(74), 62–68.
- Tiawan, Musawarman, Sakinah, L., Rahmawati, N., & Salman, H. (2020). Pelatihan Desain Grafis Menggunakan Aplikasi Canva Tingkat Smk Di Smkn 1 Gunung Putri Bogor. *BERNAS: Jurnal Pengabdian Kepada Masyarakat*, *1*(4), 476–480. https://doi.org/10.31949/jb.v1i4.417
- Wijaya, N., Irsyad, H., & Taqwiym, A. (2022). Pelatihan Pemanfaatan Canva Dalam Mendesain Poster. *Fordicate*, *1*(2), 192–199. https://doi.org/10.35957/fordicate.v1i2.2418